## **Ръководство на потребителя за гейминг мишка HP Pavilion 200**

## **I. Преглед на продукта:**

- **1. Бутон за напред:** Натиснете, за да се върнете на предишната страница, посетена в уеб браузър.
- **2. Бутон за назад:** Натиснете, за да отидете на последната страница, посетена в уеб браузър.
- **3. Колело за превъртане/ индикатор:** Щракнете, за да използвате специфични за програмата функции. **Включено:** Мишката е активна.
- **4. Бутон DPI:** Натиснете, за да промените настройката на DPI. Зелено: 1200 DPI (по подразбиране) Пурпурен: 1600 DPI Бяло: 2000 DPI Червено: 3200 DPI
- **5. Бутон за светлинен ефект:** Натиснете, за да превключите между цветова вълна (по подразбиране), спектър, стабилен в четири цвята, пулсиране в четири цвята, стабилно в зелено или изключено.

## **II. Регулаторна информация:**

Съдържащата се в това кратко ръководство информация подлежи на промяна без предупреждение. Единствените гаранции за продуктите и услугите на HP са изрично посочени в гаранционните условия на дадения продукт. HP не носи отговорност за технически или редакторски грешки или пропуски, съдържащи се в това ръководство.

Изхвърляйте устройството в съответствие с WEEE директивата на ЕС (Отпадъчно електрическо и електронно оборудване). Опаковката изхвърлете по начин, опазващ околната среда.

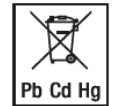

По закон празните батерии трябва да се изхвърлят на специално обозначените за целта места, в пунктовете за рециклиране или при търговците на електроника. Кодовете подолу са отпечатани на батерии, съдържащи вредни вещества:

Pb = Батерията съдържа олово Cd = Батерията съдържа кадмий

Hg = Батерията съдържа живак

За повече информация относно този продукт, моля вижте [www.polycomp.bg.](https://polycomp.bg/poly/product-details/0006303822493?a=%D0%9C%D0%B8%D1%88%D0%BA%D0%B0%205JS07AA.html)

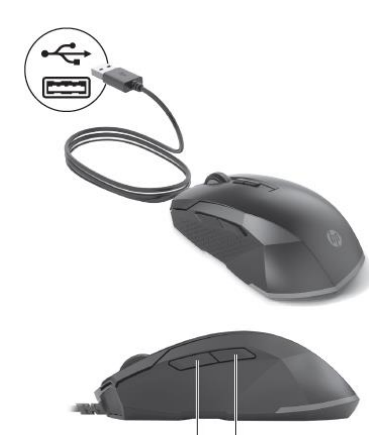

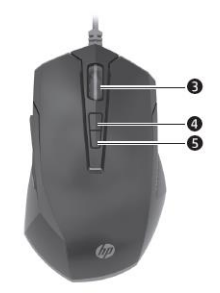